TECHNICAL NOTE

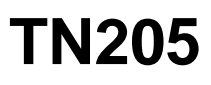

# **How to Get a µC/OS-II Application Running**

µC/OS-II is a highly configurable, real-time operating system. It can be customized using as many or as few of the operating system's features as needed. This application note outlines:

- the configuration constants used in  $\mu$ C/OS-II,
- how to override the default configuration supplied in **UCOS2**. LIB.
- the necessary steps to get an application running.

It is assumed that the reader has a familiarity with µC/OS-II or has a µC/OS-II reference. *MicroC/OS-II, The Real Time Kernel* by Jean J. Labrosse is highly recommended. It can be purchased at the Rabbit Semiconductor store, www.rabbit.com/store/, or at http://www.ucos-ii.com/.

### **Default Configuration**

µC/OS-II usually relies on the include file **os\_cfg.h** to get values for the configuration constants. In the Dynamic C implementation of µC/OS-II , these constants, along with their default values, are in **os\_cfg.lib**. A default stack configuration is also supplied in **os\_cfg.lib**. µC/OS-II for the Rabbit uses a more intelligent stack allocation scheme than other  $\mu$ C/OS-II implementations to take better advantage of unused memory.

The default configuration allows up to 10 normally created application tasks running at 64 ticks per second. Each task has a 512-byte stack. There are 2 queues specified, and 10 events. An event is a queue, mailbox or semaphore. You can define any combination of these three for a total of 10. If you want more than 2 queues, however, you must change the default value of **OS\_MAX\_QS**.

Some of the default configuration constants are listed below.

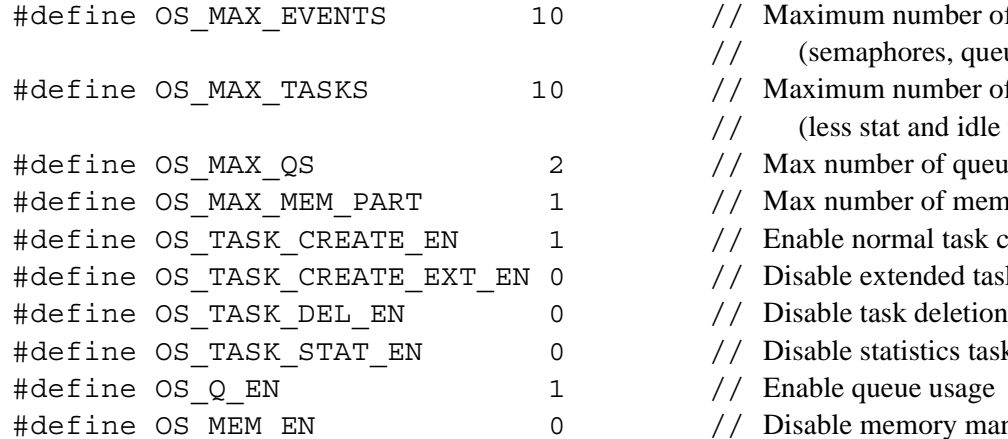

- mumber of events
- hores, queues, mailboxes)
- n number of tasks
	- at and idle tasks)
- ber of queues in system
- ber of memory partitions
- rmal task creation
- ktended task creation
- 
- atistics task creation
- eue usage
- emory manager

```
#define OS_MBOX_EN 1 // Enable mailboxes
#define OS SEM EN 1 // Enable semaphores
#define OS TICKS PER SEC 64 // number of ticks in one second
#define STACK CNT 256 1 // number of 256 byte stacks
                                     // (idle task stack)
#define STACK CNT 512 OS MAX TASKS + 1 // number of 512 byte stacks (task
                                      // stacks + initial program stack)
```
If a particular portion of  $\mu$ C/OS-II is disabled, the code for that portion will not be compiled, making the overall size of the operating system smaller. Take advantage of this feature by customizing µC/OS-II based on the needs of each application.

## **Custom Configuration**

In order to customize µC/OS-II by enabling and disabling components of the operating system, simply redefine the configuration constants as necessary for the application.

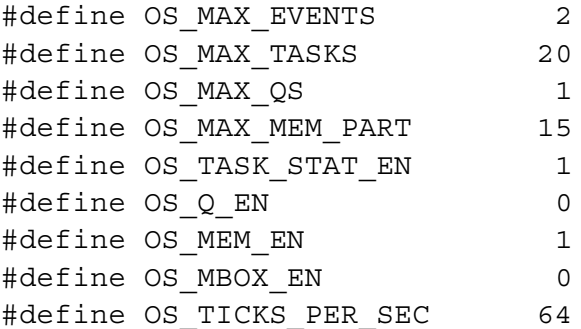

If a custom stack configuration is needed also, define the necessary macros for the counts of the different stack sizes needed by the application.

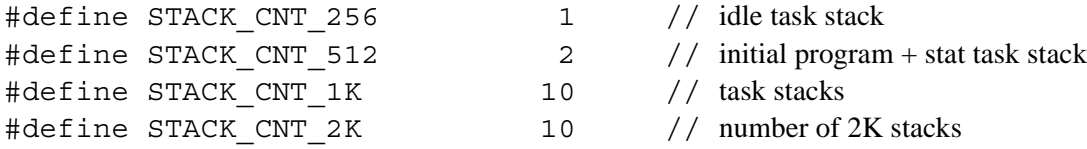

Follow the µC/OS-II and stack configuration constants with a **#use "ucos2.lib"** statement. This ensures that the definitions supplied outside of the library are used, rather than the defaults in the library.

#use ucos2.lib

This configuration uses 20 tasks, two semaphores, up to 15 memory partitions that the memory manager will control, and makes use of the statistics task. Note that the configuration constants for task creation, task deletion, and semaphores are not defined as the library defaults will suffice. Also, note that 10 of the application tasks will each have a 1024 byte stack, 10 will each have a 2048-byte stack, and an extra stack is declared for the statistics task.

## **Examples**

The following sample programs demonstrate the use of the default configuration supplied in **ucos2.lib** and also a custom configuration that overrides the default.

#### **Example 1**

In this application, ten tasks are created and one semaphore is created. Each task pends on the semaphore, gets a random number, posts to the semaphore, displays its random number, and finally delays itself for three seconds.

Looking at the code for this short application, there are several things to note. First, since  $\mu$ C/OS-II and slice statements are mutually exclusive (both rely on the periodic interrupt for a "heartbeat"), **#use**   $\textbf{u}\textbf{cos}2.\textbf{lib}$  must be included in every  $\mu$ C/OS-II application (1). In order for each of the tasks to have access to the random number generator semaphore, it is declared as a global variable (2). In most cases, all mailboxes, queues, and semaphores will be declared with global scope. Next, **OSInit** must be called before any other µC/OS-II function to ensure that the operating system is properly initialized (3). Before µC/OS-II can begin running, at least one application task must be created. In this application, all tasks are created before the operating system begins running (4). It is perfectly acceptable for tasks to create other tasks. Next, the semaphore each task uses is created (5). Once all of the initialization is done, **OSStart** is called to start  $\mu$ C/OS-II running (6). In the code that each of the tasks run, it is important to note the variable declarations. The default storage class in Dynamic C is static, so to ensure that the task code is reentrant, all are declared auto (7). Each task runs as an infinite loop, and once this application is started, µC/OS-II will run indefinitely.

```
#use ucos2.lib // 1. Explicitly use uC/OS-II library
void RandomNumberTask(void *pdata);
// 2. Declare semaphore global so all tasks have access
OS_EVENT* RandomSem;
void main() {
  int i;
  OSInit(); // 3. Initialize OS internals
  for(i = 0; i < 0S MAX TASKS; i++) {
     // 4. Create each of the system tasks
     OSTaskCreate(RandomNumberTask, NULL, 512, i);
  }
  // 5. Create semaphore to control access to random-number generator
  RandomSem = OSSemCreate(1);
  OSStart(); // 6. Begin multitasking
}
void RandomNumberTask(void *pdata) {
  auto OS TCB data; // 7. Declare as auto to ensure reentrance
  auto INT8U err;
  auto INT16U Random;
  OSTaskQuery(OS_PRIO_SELF, &data);
  while(1) {
     // Rand is not reentrant, so access must be controlled via a semaphore.
     OSSemPend(RandomSem, 0, &err);
     Random = (int)(rand() * 100);
     OSSemPost(RandomSem);
     printf("Task%d's random #: %d\n", data.OSTCBPrio,Random);
     // Wait for 3 seconds in order to view output from each task.
     OSTimeDlySec(3);
  }
}
```
#### **Example 2**

This application runs exactly the same code as Example 1, except that each of the tasks are created with 1024-byte stacks. The main difference between the two is the configuration of  $\mu$ C/OS-II.

First, each configuration constant that differs from the library default is defined. The configuration in this example differs from the default in that it allows only two events (the minimum needed when using only one semaphore), 20 tasks, no queues, no mailboxes, and the system tick rate is set to 32 ticks per second (1). Next, since this application uses tasks with 1024 byte stacks, it is necessary to define the configuration constants differently than the library default (2). Notice that one 512 byte stack is declared. Every Dynamic C program starts with an initial stack, and defining **STACK\_CNT\_512** is crucial to ensure that the application has a stack to use during initialization and before multi-tasking begins. Finally **ucos2.lib** is explicitly used (3). This ensures that the definitions in (1 and 2) are used rather than the library defaults. The last step in initialization is to set the number of ticks per second via **OSSetTicksPerSec** (4).

The rest of this application is identical to Example 1.

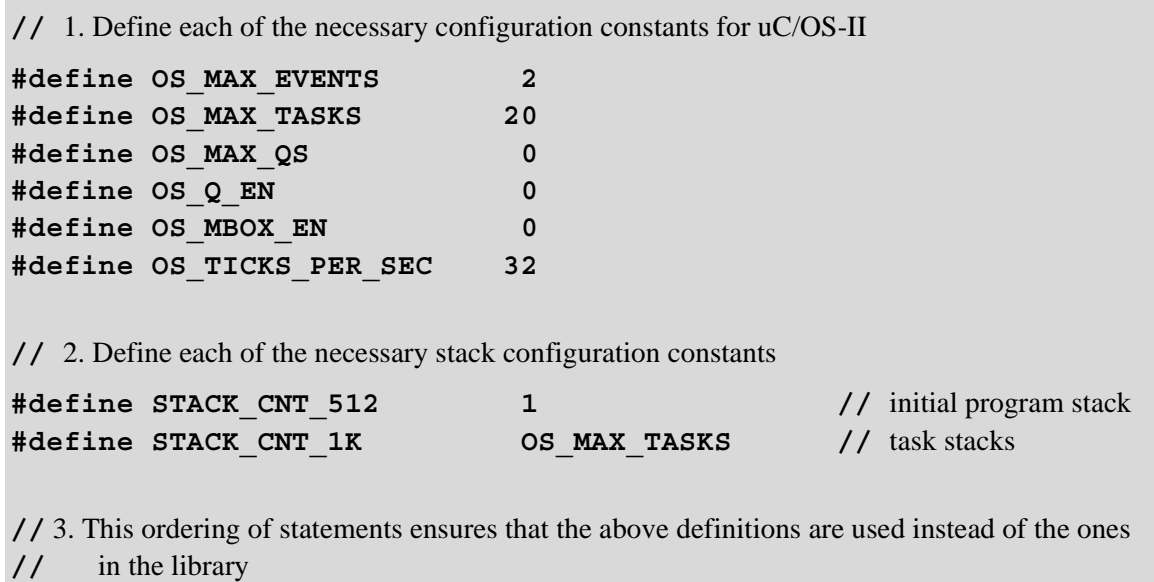

**#use ucos2.lib**

**void RandomNumberTask(void \*pdata);**

**//** Declare semaphore global so all tasks have access **OS\_EVENT\* RandomSem;**

```
void main() {
   int i;
   // Initialize OS internals
   OSInit();
   for(i = 0; i < OS MAX TASKS; i++) {
      // Create each of the system tasks
      OSTaskCreate(RandomNumberTask, NULL, 1024, i);
   }
   // Create semaphore to control access to random-number generator
   RandomSem = OSSemCreate(1);
   // 4. Set number of system ticks per second
   OSSetTicksPerSec(OS_TICKS_PER_SEC);
   // Begin multitasking
   OSStart();
}
void RandomNumberTask(void *pdata) {
   // Declare as auto to ensure reentrance
   auto OS_TCB data;
   auto INT8U err;
   auto INT16U Random;
   OSTaskQuery(OS_PRIO_SELF, &data);
   while(1) {
      // Rand is not reentrant, so access must be controlled via a semaphore.
      OSSemPend(RandomSem, 0, &err);
      Random = (int)(rand() * 100);
      OSSemPost(RandomSem);
      printf("Task%02d's random #: %d\n", data.OSTCBPrio, Random);
      // Wait for 3 seconds in order to view output from each task
      OSTimeDlySec(3);
   }
}
```
## **Debugging Tips**

Dynamic C version 7.20 introduced more control when single-stepping through a µC/OS-II program. Prior to 7.20, single-stepping occured in whichever task was currently running. It was not possible to limit the single-stepping to one task.

Starting with Dynamic C 7.20, single-stepping may be limited to the currently running task by using the F8 key (Step over). If the task is suspended, single-stepping will also be suspended. When the task is put back in a running state, single-stepping will continue at the statement following the statement that suspended execution of the task.

Pressing the F7 key (Trace into) at a statement that suspends execution of the current task will cause the program to step into the next active task that has debug information. It may be useful to put a watch on the global variable **OSPrioCur** to see which task is currently running.

For example, if the current task is going to call **OSSemPend()** on a semaphore that is not in the signaled state, the task will be suspended and other tasks will run. If the F8 key is pressed at the statement that calls **OSSemPend()**, the debugger will not single-step in the other running tasks that have debug information. Single-stepping will continue at the statement following the call to **OSSemPend()**. If F7 is pressed instead of F8, the debugger will single-step in the next task with debug information that is put into the running state.